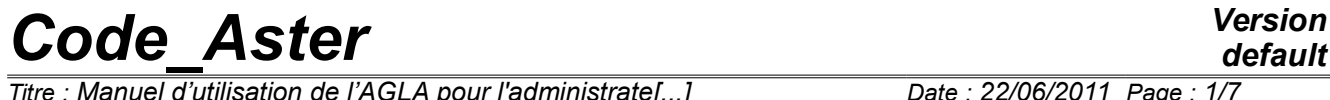

*Titre : Manuel d'utilisation de l'AGLA pour l'administrate[...] Date : 22/06/2011 Page : 1/7 Responsable : LEFEBVRE Jean-Pierre Clé : D1.02.02 Révision :*

# **Instruction manual of the AGLA for the administrator**

#### **Summary:**

This document describes the interfaces of the tools of the AGLA which is accessible only to the administrator from the sources *Aster* (ASA).

That relates to primarily the tools of update of a version NEW and those of stabilization of a version.

*Titre : Manuel d'utilisation de l'AGLA pour l'administrate[...] Date : 22/06/2011 Page : 2/7 Responsable : LEFEBVRE Jean-Pierre Clé : D1.02.02 Révision :*

*provided as a convenience.*

# **Contents**

## **Contents**

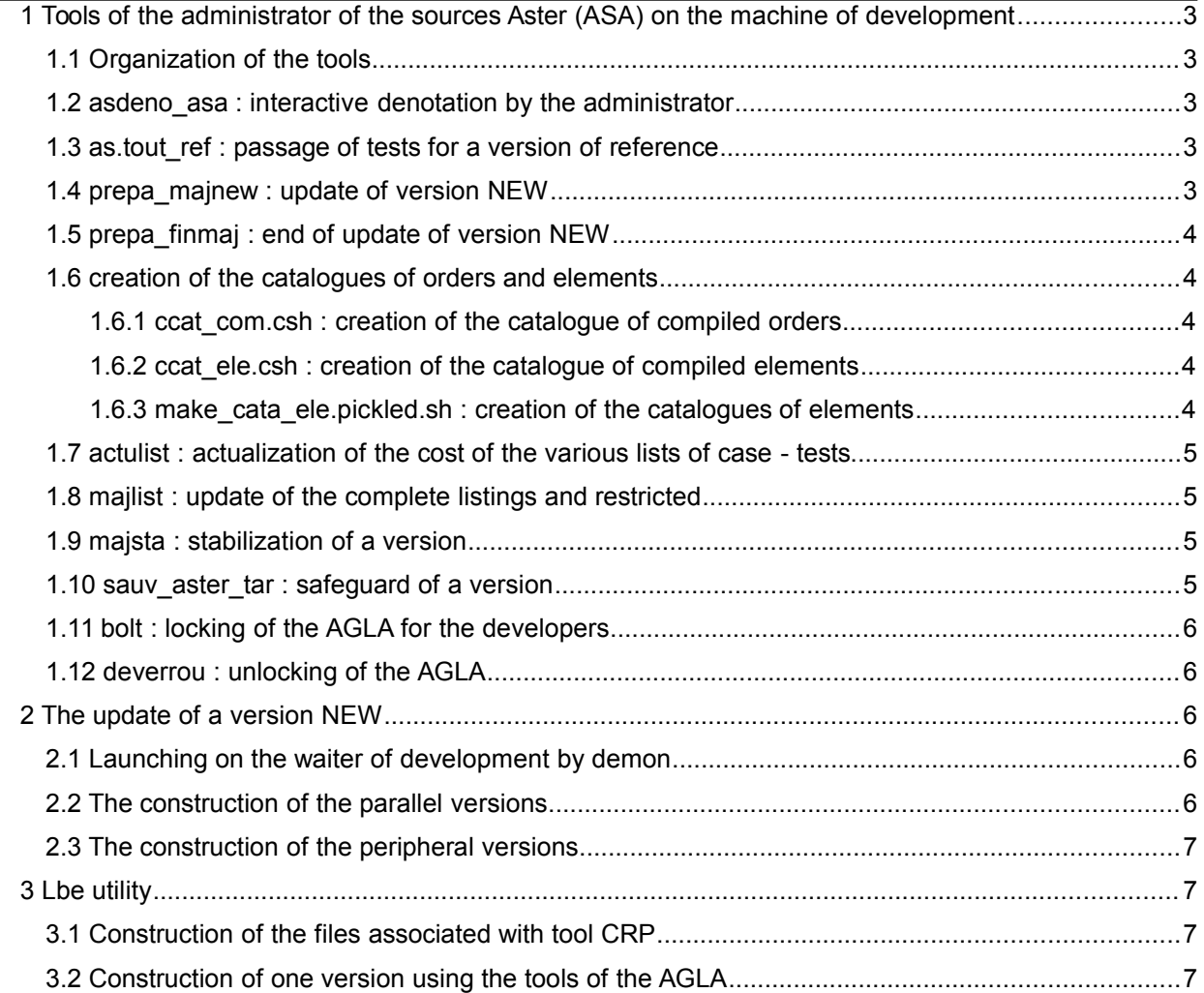

*938184c30117*

*default*

*Titre : Manuel d'utilisation de l'AGLA pour l'administrate[...] Date : 22/06/2011 Page : 3/7 Responsable : LEFEBVRE Jean-Pierre Clé : D1.02.02 Révision :*

*938184c30117*

### **1 Tools of the administrator of the sources** *Aster* **(ASA) on the machine of development**

### **1.1 Organization of the tools**

The tools of the agla are scripts. (C-SHELL, korn\_shell, bash) or of achievable deposited under the tree structures /aster/agla/bin and /aster/agla/tool. The source files of achievable are deposited under /aster/adm/agla on the waiter of reference.

### **1.2 asdeno\_asa : interactive denotation by the administrator**

Possibility only given to the ASA to in full safety publish the files of notation of the sources. While the file is published, an UNIX bolt is posed on the file. This bolt sets up a queue for any reading or writing on the file of notation. It is raised as soon as the editor is closed.

The administrator intervenes directly in the file to remove the noted units.

asdeno asa - fn fichier notation [- E editor]

*fichier notation* indicate the file of notation: quirou (FORTRAN, FORTRAN90, C), quicat (catalogues), quites (CAS-tests), quipyt(python).

*editor* is the order to launch the editor of his choice (by default nedit).

### **1.3 as.tout\_ref : passage of tests for a version of reference**

as.tout ref fichier parametre [message]

*fichier* parametre : file containing the various parameters: identical to that ofas.tout [D1.02.01].

message: file of messages. By default message astout.

This tool, reserved for the ASA, makes it possible to pass a list of CAS-tests with the heading of an official version not overloaded in the files of messages, and updates the files of messages and results (.code, .mess, .resu) in the version of reference (/aster/vx/version/astest/).

Several files of parameters and scripts of launching in batch are available under the account of administration on the waiter of reference (/home/aster/astoutref).

### **1.4 prepa\_majnew : update of version NEW**

To update a version of reference NEW *Code\_Aster* by incrementing of level.

prepa\_majnew *version to use l\_developpor para dir\_trav action*

*version* is the version (NEW10 with NEW1x) to update.

to use is the account of administration used.

*l* developpor is a file in which one finds, line by line, the list of identifiers restoring their source.

*Titre : Manuel d'utilisation de l'AGLA pour l'administrate[...] Date : 22/06/2011 Page : 4/7 Responsable : LEFEBVRE Jean-Pierre Clé : D1.02.02 Révision :*

*para* is a parameter which is worth "COPOLD"or"PASCOPOLD"allowing to save or simply to replace the up to date put version.

*dir trav* : file of messages. By default message majnew.

*action* : is worth edition or tender. In the first case the file script is generated then published. In the second case the file script is generated then subjected.

### **1.5 prepa\_finmaj : end of update of version NEW**

The tool prepa finmaj allows:

- to destroy the files of the developers having correctly restored their source, the repertoire of a restitution which failed is left in the state so that the developer can become acquainted with the files of messages of the tests which do not function.
- to launch the lists of CAS-tests with update of the files of messages and results in the reference (as.tout ref),
- to carry out scripts to synchronize versions on other platforms of execution and launching the cases tests on these last.

prepa\_finmaj *rep\_tool rep\_eda rep\_bin version*

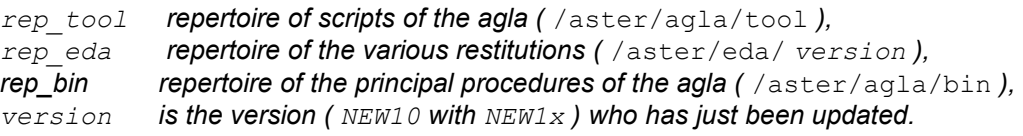

## **1.6 creation of the catalogues of orders and elements**

Various scripts are normally used in the environment of the update of a version of development, and simplest is to use a profile  $astk$  (/aster/adm/g agla/make catalo.export) to build the catalogues of orders compiled and JEVEUX of the catalogues of elements bases it, the main difficulty residing in the reorganization of the source files.

### **1.6.1 ccat\_com.csh : creation of the catalogue of compiled orders**

The tool ccat com.csh allows to create the catalogue of orders. This script is usable only in the environment of prepa\_majnew.

### **1.6.2 ccat\_ele.csh : creation of the catalogue of compiled elements**

The tool ccat ele.csh allows to create the catalogue d'éléments. This script is usable only in the environment of prepa\_majnew.

### **1.6.3 make\_cata\_ele.pickled.sh : creation of the catalogues of elements**

The tool make cata ele.pickled.sh allows to build the file cata ele.pickled who is used to build in an incremental way to build the file catobi/elements.

*Titre : Manuel d'utilisation de l'AGLA pour l'administrate[...] Date : 22/06/2011 Page : 5/7 Responsable : LEFEBVRE Jean-Pierre Clé : D1.02.02 Révision :*

*938184c30117*

### **1.7 actulist : actualization of the cost of the various lists of case tests**

To recompute times and costs of the various lists.

actulist [sauv [ *version* [message]]]

sauv : if this parameter  $=$  "sauv"the result of actualization replaces the file Lists.

*version* : Code versionAster concerned (NEW10 with NEW1x).

message: file of messages of the order (by default message actulist).

### **1.8 majlist : update of the complete listings and restricted**

To update the files liste ct.rest, liste ct.tout, liste ct.perf and liste ct.vali, starting from the file List.

majlist [ *version* [ *message* ]]

*version* : Code versionAster concerned (NEW10 with NEW1x).

*message* : file of messages of the order (by default message\_majlist).

This utility is not used any more by the procedures of update, it is /aster/agla/tool/make\_listes.csh who is used in prepa\_majnew.

#### **1.9 majsta : stabilization of a version**

Allows to stabilize the version NEW*N* in STA*N* :

- copy of STA in OLD if asked,
- update of the  $n^{\circ}$  of version of NEW,
- copy of all the achievable files, sources and CAS-tests of NEW with STA.

majsta *numero\_version* message para

*numero\_version* : number of the version of*Aster* to stabilize.

message : file of messages of the order.

para : parameter OLD to copy STA in OLD and PASOLD not to copy it.

This utility is called in /aster/agla/outils/majsta.btc to be launched in batch.

### **1.10 sauv\_aster\_tar : safeguard of a version**

Script /aster/agla/outils/sauv aster tar allows to save a version in a file  $\tan$  to build an image to be engraved on an external medium.

sauv aster MMN tar *version* rep public lib\_med lib\_hdf standard

*version* : version of*Aster* to save.

# *Code\_Aster*<br>default<br>Eile intervalse in the set of the set of the set of the set of the set of the set of the set of the set of the set of the set of the set of the set of the set of the set of the set of the set of the se

*Titre : Manuel d'utilisation de l'AGLA pour l'administrate[...] Date : 22/06/2011 Page : 6/7 Responsable : LEFEBVRE Jean-Pierre Clé : D1.02.02 Révision :*

rep\_public : repertoire containing the external bookstores public.

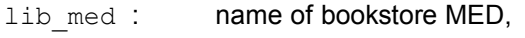

lib hdf: name of bookstore HDF,

type : source or test is worth according to the type of the files to be filed.

### **1.11 bolt : locking of the AGLA for the developers**

Is used to prohibit the access to the tools of the AGLA which modifies the files of reference. That makes it possible to suspend the use of the AGLA. (Useful for the update of the AGLA, for example.)

Met places from there the mechanism of locking of the AGLA. An explanatory message will be transmitted to any developer which will try to use one of the tools of the AGLA, referring to the mechanism of standard locking.

### **1.12 deverrou : unlocking of the AGLA**

Allows to unbolt the mechanism of exclusive access to the tools of the AGLA. Is useful after a "planting" of one of these tools or after a voluntary locking of the Administrator (with  $\text{bolt}$ ).

### **2 The update of a version NEW**

### **2.1 Launching on the waiter of development by demon**

The update is launched automatically on the waiter of development under the account of administration (aster) via a crontab:

```
aster@frontal1: ~$ crontab - L 
# m H dom my dow command 
# launching of the update 
# --------------------------- 
# 
# 
# versions of development 
# ========================= 
# 
# version of development 
40.0,2 ** 3.4 /home/aster/majnew/prepa_majnew_dvp.csh > /dev/null 
…
```
For the update, the administrator must draw up the list of the developers having stated to carry out a restitution and to deposit it under /aster/eda/*version*/ldvp. This file is built starting from the list of the accounts having presented a restitution at the time of the EDA (/aster/pre\_eda/*version*). The procedure of update will check that all the restitutions correctly proceeded ( $i$ ret=0 or  $i$ ret=2) and will subject then the script of update prepa\_majnew.

Script /home/aster/majnew/prepa\_majnew\_dvp.csh prepare a file which can be subjected in batch on the waiter of reference.

### **2.2 The construction of the parallel versions**

*Warning : The translation process used on this website is a "Machine Translation". It may be imprecise and inaccurate in whole or in part and is provided as a convenience. Copyright 2021 EDF R&D - Licensed under the terms of the GNU FDL (http://www.gnu.org/copyleft/fdl.html)*

*Titre : Manuel d'utilisation de l'AGLA pour l'administrate[...] Date : 22/06/2011 Page : 7/7 Responsable : LEFEBVRE Jean-Pierre Clé : D1.02.02 Révision :*

*938184c30117*

At the time of the update, if the construction of the sequential version succeeds, parallel version MPI is built starting from script /aster/agla/tool/make\_mpi.sh :

/aster/agla/tool/make\_mpi.sh *version*

*version* : Code\_ version Aster concerned (NEW10 with NEW1x).

### **2.3 The construction of the peripheral versions**

At the time of the update, if the construction of the sequential version succeeds, the various peripheral versions are built starting from script /aster/agla/tool/maj\_versions\_locales.sh:

/aster/agla/tool/maj\_versions\_locales.sh *version*

*version* : version C ode\_Aster concerned ( NEW10 with NEW1x ).

### **3 Lbe utility**

#### **3.1 Construction of the files associated with tool CRP**

The construction or the modification of the files associated with the tool with checking with the rules with progammation (CRP) can be realized using the utility deposited under the account administrator aster: /home/aster/CRP/make\_crp\_lsf.btc. This file is submitted to the manager of batch, it works with the sources of the version of reference  $/$ aster $/$ v11/NEW11 and files deposited under /aster/v11/NEW11/crp. In return of the execution, the repertoire /home/aster/CRP/NEW11/base contains files which must be moved manually under /aster/v11/NEW11/crp/base.

### **3.2 Construction of one version using the tools of the AGLA**

It is possible to carry out a complete recompiling of the sources of a version with the tools of the AGLA, i.e. by using the options of compilation of the version of reference and the tools CRP (control of the rules of programming) and CRS (control of the rules of syntax).

/ aster/adm/g\_agla/compil\_tout.ksh - towards *version* - reference mark *rep\_trav* - msg *fic\_mess*

> *version is the version ( NEW10 with NEW1x ) with recompiler, rep\_trav repertoire of work, the result (achievable and bookstores) there will be deposited, fic\_mess file of the messages of compilation and edition of the links.*